# Valdetectie gebruiken met Apple Watch

# **Als de Apple Watch 4 of nieuwer een val detecteert, kan deze een automatische verbinding maken met je familie, een goede kennis en de hulpdiensten en tegelijkertijd je exacte locatie meegeven:**

Wanneer je je Apple Watch draagt en je doet een plotse val, dan tikt deze op je pols, laat ze een alarmsignaal klinken en geeft ze een waarschuwing. Je kan dan kiezen om contact op te nemen met je familie, kennissen of hulpdiensten door op de Digital Crown te drukken of om de melding te sluiten door op 'Sluit' of op 'Alles goed' te tikken.

Als de Apple Watch detecteert dat je beweegt, zal het apparaat wachten tot je op haar waarschuwing reageert en zal het nog niet onmiddellijk de hulpdiensten bellen. Na ongeveer een minuut niet bewogen te hebben, gaat de oproep automatisch geplaatst worden.

Wanneer de oproep is beëindigd, stuurt je Watch een extra bericht naar je SOS-contactpersonen met je locatie, om hen te laten weten dat Apple Watch een harde val heeft gedetecteerd en de hulpdiensten heeft gebeld. Je Watch vindt je SOS-contactpersonen automatisch via je medische ID in je iPhone.

Als je niet beweegt en er meerdere alarmnummers zijn in je land of regio, selecteert de Apple Watch automatisch één alarmnummer om te bellen.

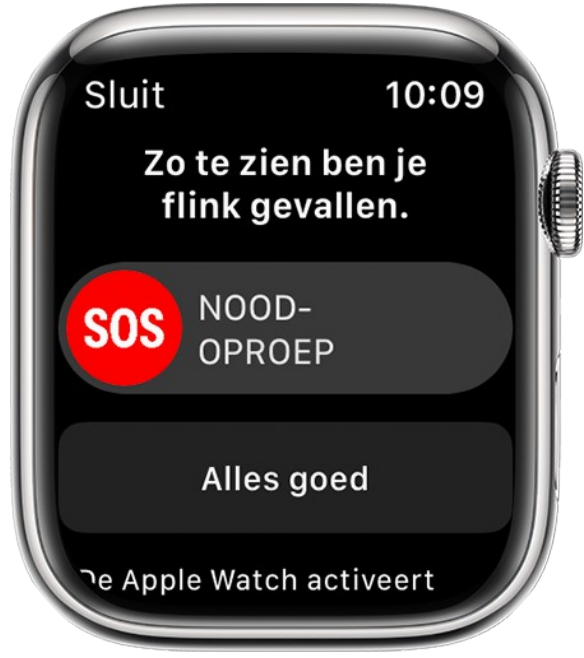

Als je een iPhone 14 of iPhone 14 Pro hebt, kunnen valdetectiemeldingen aan hulpdiensten worden doorgegeven door 'SOSnoodmelding via satelliet' wanneer je je buiten bereik van mobiele netwerken en wifi bevindt, maar op een plek waar wel 'SOSnoodmelding via satelliet' beschikbaar is. [Meer informatie over 'SOS-noodmelding via satelliet'.](https://support.apple.com/nl-nl/HT213426)

## *Een oproep plaatsen*

Om de hulpdiensten te bellen, verschuif je de schuifbalk 'Noodoproep' in de waarschuwing.

## *Een gesprek stoppen dat je per ongeluk bent begonnen*

Als de oproep is gedaan, maar je hebt geen hulpdiensten nodig, hang dan niet op. Wacht tot een centralist opneemt en leg dan uit dat je geen hulp nodig hebt. Als je de hulpdiensten belt, kun je de oproep beëindigen wanneer het gesprek is afgelopen.

# *Wat er gebeurt als de Apple Watch detecteert dat je ongeveer een minuut lang geen beweging hebt gemaakt*

Als de Apple Watch detecteert dat je ongeveer een minuut lang geen beweging hebt gemaakt, begint de aftelperiode van 30 seconden, terwijl heel merkbaar op je pols wordt getikt en er een alarmsignaal klinkt. Het alarmsignaal klinkt steeds harder, zodat jij of iemand in de omgeving het alarm goed kan horen. Als je de hulpdiensten niet wilt bellen, tik je op 'Annuleer'. Als de

aftelperiode voorbij is, neemt je Apple Watch automatisch contact op met de hulpdiensten en je SOS-contactpersonen.

Wanneer de verbinding tot stand komt, speelt je Apple Watch een audiobericht af dat de hulpdiensten informeert dat je Apple Watch een harde val heeft gedetecteerd. Vervolgens wordt je huidige locatie doorgegeven in de vorm van breedte- en lengtecoördinaten. Als je eerder de instelling 'Deel tijdens noodoproep' hebt ingeschakeld onder je medische ID, wordt ook je medische ID automatisch met de hulpdiensten gedeeld. De eerste keer dat het bericht wordt afgespeeld, staat het geluid op zijn hardst. Het volume wordt daarna verlaagd, zodat jij, of iemand in de buurt, met de eerstehulpverleners kan spreken. Het bericht blijft afspelen totdat je op 'Stop opgenomen bericht' tikt of de oproep wordt beëindigd.

Draagdetectie moet zijn ingeschakeld om je Watch de hulpdiensten automatisch te laten bellen: open de Instellingen-app op je Apple Watch, tik op 'Toegangscode' en controleer of 'Draagdetectie' is ingeschakeld.

#### *Wanneer vallen worden vastgelegd*

Vallen worden automatisch geregistreerd in de Gezondheid-app, tenzij je geantwoord hebt dat je niet bent gevallen wanneer je Apple Watch je hierom vroeg. Als je je valgeschiedenis wilt bekijken, open je de Gezondheid-app op je iPhone en tik je op het tabblad 'Gegevens'. Tik op 'Andere gegevens' en tik vervolgens op 'Aantal keer gevallen'.

## *Valdetectie in- of uitschakelen*

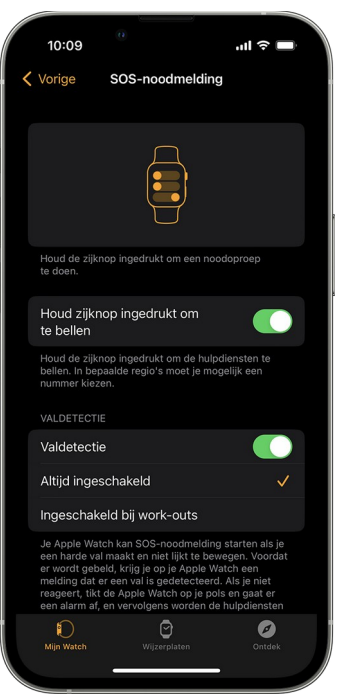

- Open de Watch-app op de iPhone en tik op het tabblad 'Mijn Watch'.
- Tik op 'SOS-noodmelding'.
- Schakel 'Valdetectie' in of uit. Als 'Valdetectie' is ingeschakeld, kun je 'Altijd ingeschakeld' of 'Ingeschakeld bij work-outs' selecteren.

Als je bij de configuratie van je Apple Watch je leeftijd hebt opgegeven, of als je dat hebt gedaan in de Gezondheid-app, en je 55 jaar of ouder bent, wordt deze functie automatisch ingeschakeld. Controleer of je leeftijd correct wordt weergegeven in je medische ID en [gezondheidsprofiel](https://support.apple.com/nl-nl/HT203037#setup). Valdetectie is alleen beschikbaar voor personen van 18 jaar of ouder.

De Apple Watch kan niet elke val detecteren. Intensieve activiteit kan door de Watch voor een val worden aangezien, waarna valdetectie wordt geactiveerd.

#### *Je medische ID instellen en SOS-contactpersonen toevoegen*

- Open Instellingen op je iPhone en tik vervolgens op 'Gezondheid' > 'Medische ID'.
- Tik op 'Wijzig'.
- Vul je geboortedatum en andere gezondheidsgegevens in.
- Je voegt een SOS-contactpersoon toe door te tikken op de knop 'Voeg toe' **O** onderaan 'SOS-contactpersonen'. Tik op een contact en geef vervolgens je relatie tot die persoon aan.
- Om een SOS-contactpersoon te verwijderen, tik je op de knop 'Verwijder' **O** naast de contactpersoon en tik je vervolgens op 'Verwijder'.
- Om je medische ID vanaf het toegangsscherm beschikbaar te maken, schakel je 'Toon bij vergrendeling' in. In noodsituaties wordt dan informatie gegeven aan mensen die te hulp schieten. Schakel 'Deel tijdens noodoproep' in om je medische ID met hulpdiensten te delen. Als je hulpdiensten belt of sms't met je iPhone of Apple Watch, wordt je medische ID automatisch met de hulpdiensten gedeeld.
- Tik op 'Gereed'.

Je kunt de hulpdiensten niet instellen als SOS-contactpersoon.

*uit Apple Support*

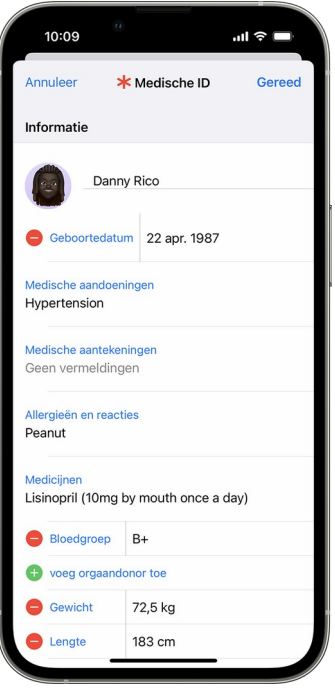